## **Anleitung - Elternzugang bei FuxNoten anlegen**

**1.** Loggen Sie sich im Internet unter folgender Adresse ein

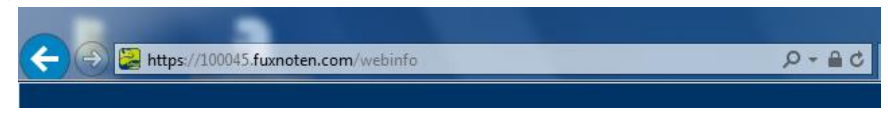

2. Tragen Sie bei Nutzer den "Login" - Namen und das Passwort vom Elternbrief ein und betätigen Sie die Login - Taste

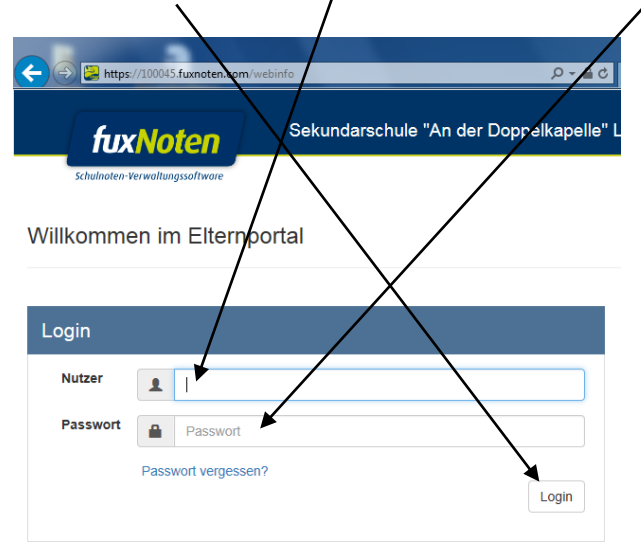

**3.** Es erscheint folgende Seite. Geben Sie Ihre E-Mail-Adresse ein und senden diese ab.

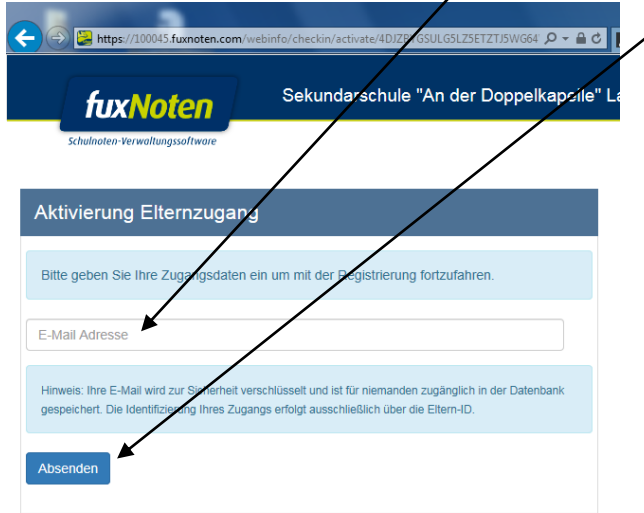

**4.** Sehen Sie in Ihrem E-Mail-Postfach nach und öffnen die Post von FuxNoten. Den entsprechenden Link anklicken.

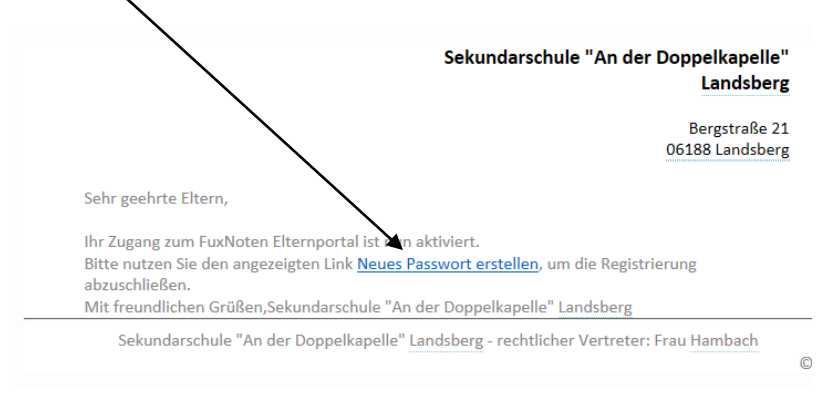

**5.** Ändern Sie Ihre Zugangsdaten (außer E-Mail-Adresse). Achten Sie darauf, dass das neue Passwort den Richtlinien entspricht.

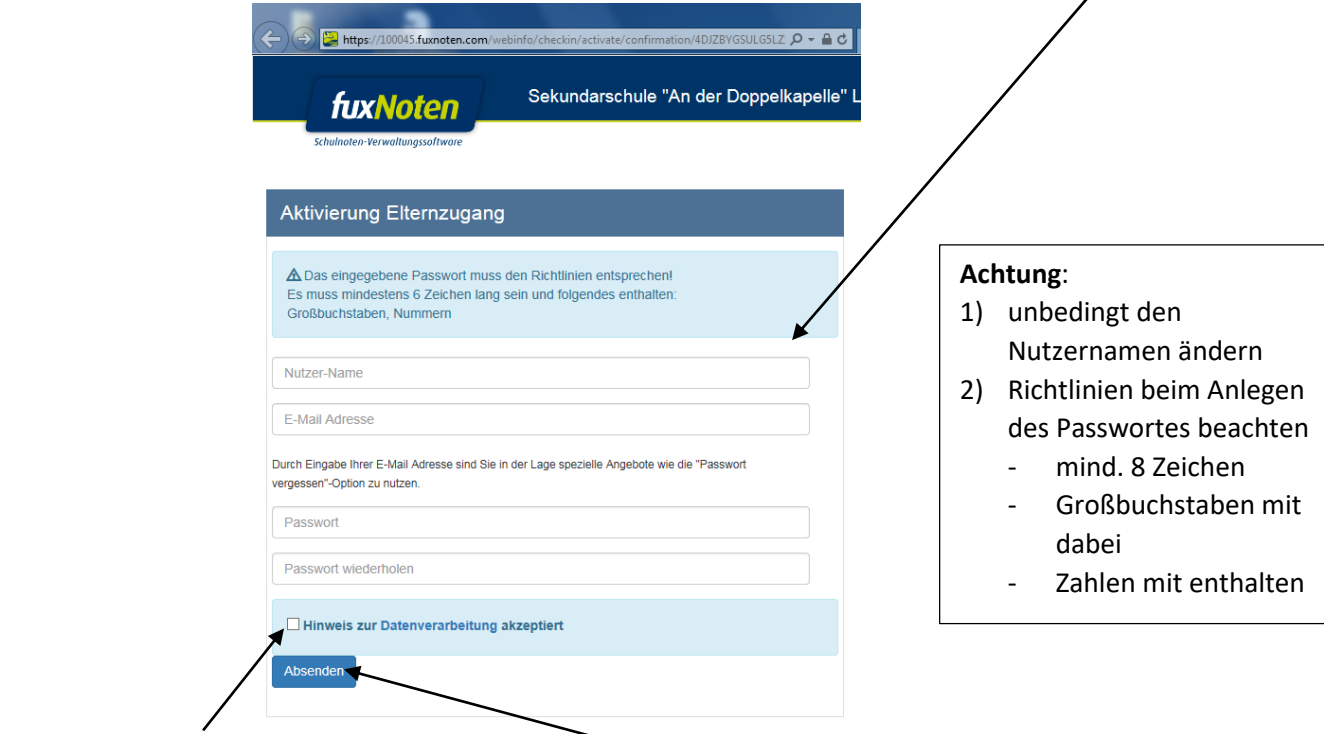

Den Hinweis zur Datenverarbeitung ankreuzen und Absenden

**6.** Melden Sie sich bei FuxNoten mit Ihren neuen Zugangsdaten an.

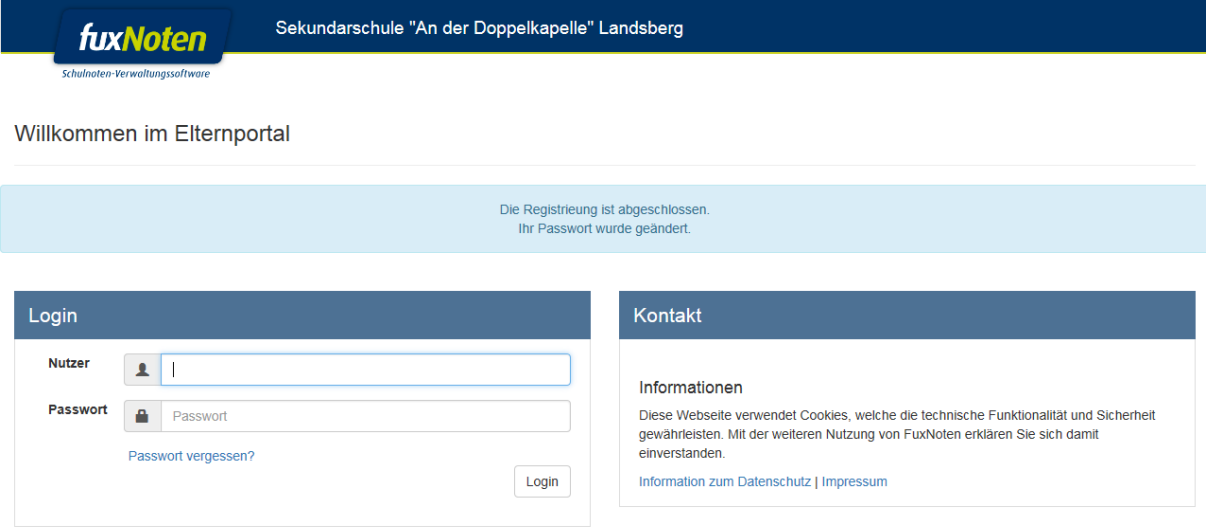

**7.** Die Hinweise zur Datenverarbeitung akzeptieren.

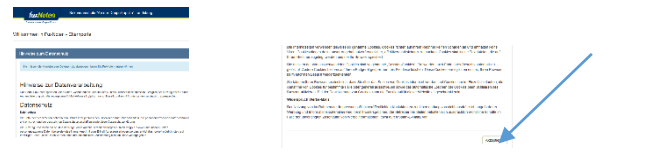